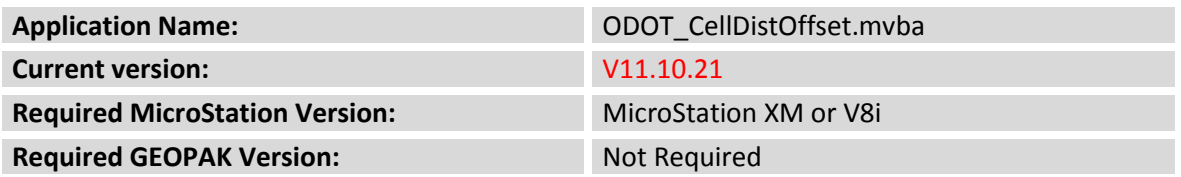

The **ODOT\_CellDistOffset.mvba** application is used to place cells at a specified distance and offset relative to a selected MicroStation element.

To run the program, key in the following command:

vba load ODOT\_CellDistOffset.mvba;vba run distOffsetMain

The application can also be selected from the ODOT pull-down menu.

The dialog box shown below is opened when the program is accessed. The active cell library is displayed.

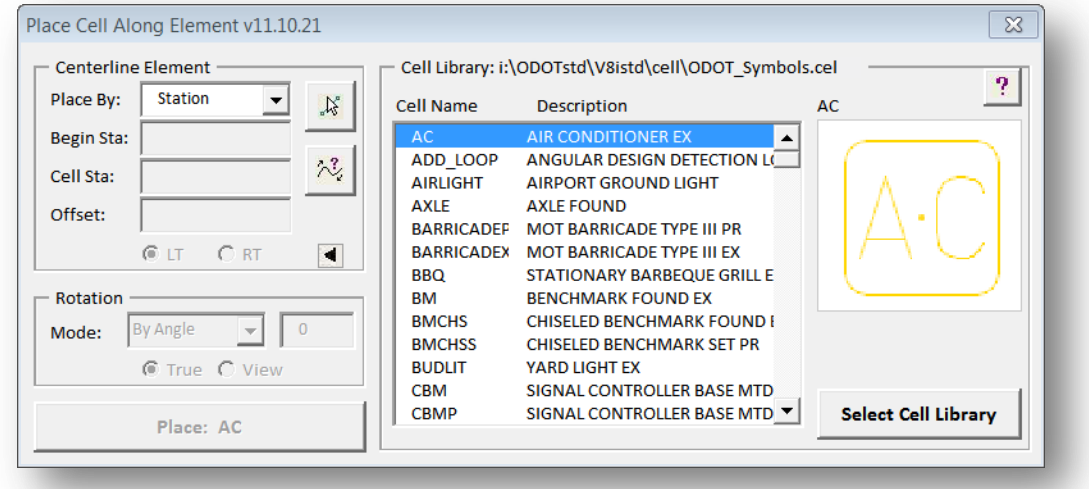

The **Select Cell Library** button is used to select the desired cell library.

Once the cell is selected from the list, you can compact or expand the dialog using the arrow button as shown at right.

The **Place By:** option is used to select the cell placement method. Cells can be placed using the three methods shown below.

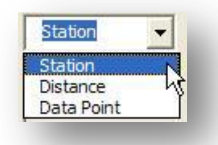

Each method is described on the following pages.

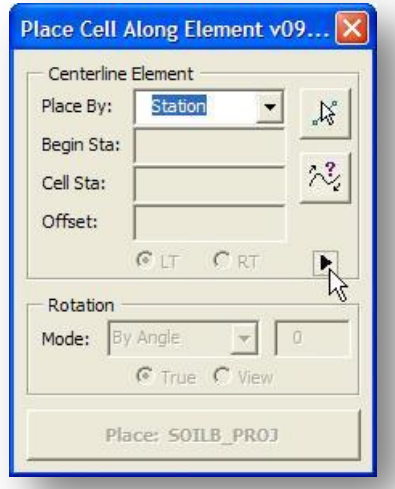

#### **Place By Station**

Use this option to place cells at a station and offset along the selected MicroStation element by specifying the beginning station of the selected element.

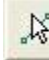

The element must be selected first using the **Select Centerline Element** button shown at left.

When the element is selected, it is highlighted in blue with yellow arrows specifying the direction of the element as shown in the example below.

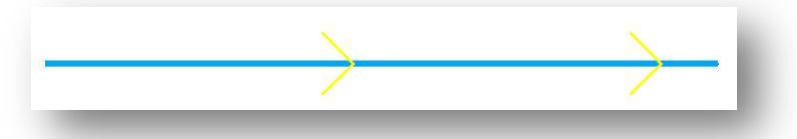

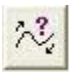

The direction of the element can be reversed using the **Change Direction** button shown at left. Note: This changes the direction of the element in memory only.

Once you have selected the element, you can specify the **Begin Sta** of the element as shown in the example below.

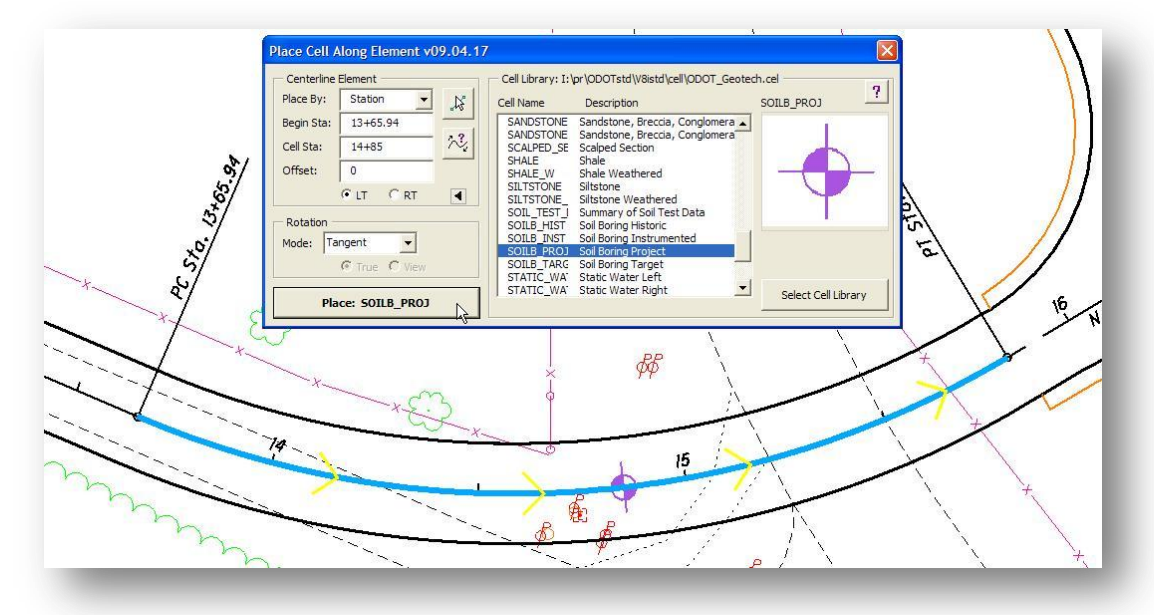

The **Cell Sta** and **Offset** are used to specify the location for where the cell will be placed in relation to the selected element.

The **Rotation** of the cell can be set using the options shown at right.

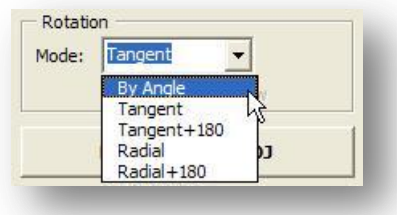

## **Place By Distance**

The place by **Distance** option is similar to the **Place By Station** option. The difference is that the cell is placed at a **Distance** along the selected element instead of a **Station**.

In the example below, the cell is placed at a **Distance** of 150' and **Offset** of 15' from the beginning of the selected element.

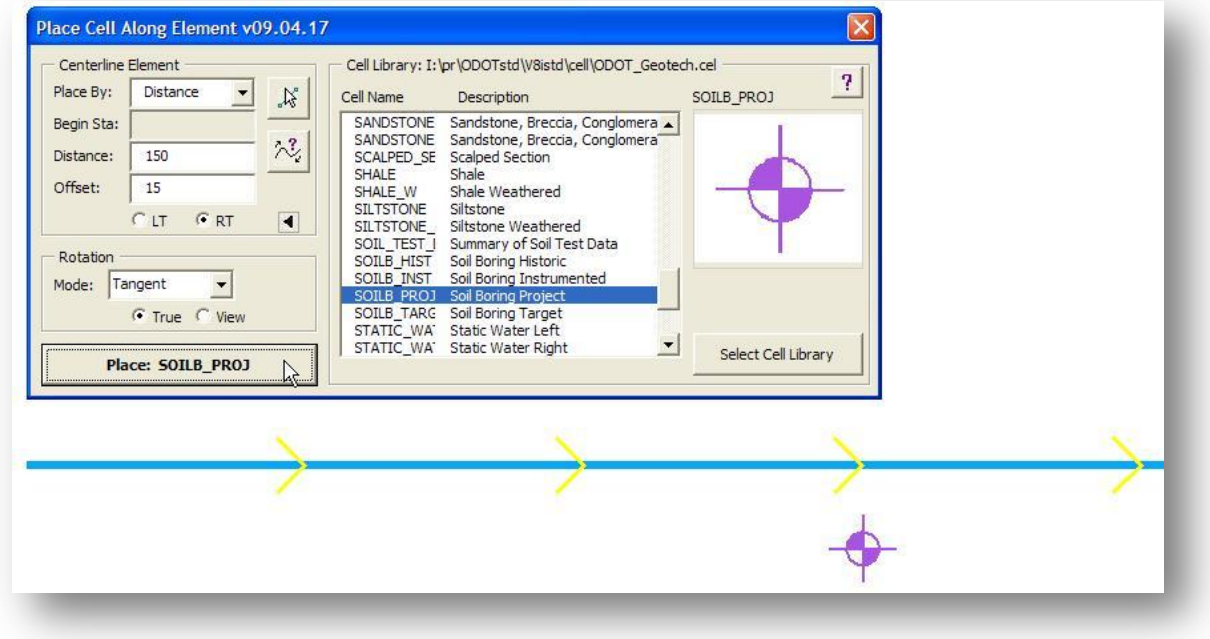

# **Place By Data Point**

The place by **Data Point** option is used to place a cell at the specified **Rotation** angle as shown in the example below.

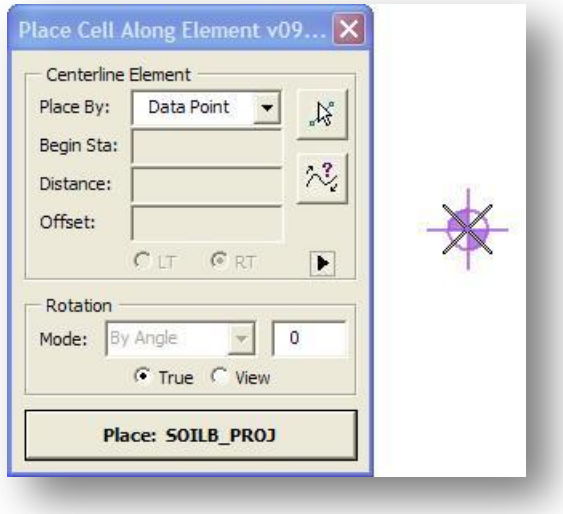

## **Notes about cell placement and scales:**

MicroStation V8i provides the capability to place cells using the current Model Annotation Scale. If the annotation scale is changed, the size of the cell will also change accordingly.

The size of the cell is determined by the current Model Annotation Scale. There is no capability to key-in a specific scale on the Place Cell Along Element dialog.

## **Contacts**

If you have any questions, suggestions, or problems please contact the ODOT Office of CADD and Mapping Services CADD Support team or use the following form on the ODOT web site at:

**[http://www.dot.state.oh.us/Divisions/Engineering/CADDMapping/CADD/Pages/suggestions.](http://www.dot.state.oh.us/Divisions/Engineering/CADDMapping/CADD/Pages/suggestions.aspx%0d) [aspx](http://www.dot.state.oh.us/Divisions/Engineering/CADDMapping/CADD/Pages/suggestions.aspx%0d)**